# يساسألا +TACACS نيوكت لاثم ſ

## المحتويات

[المقدمة](#page-0-0) [المتطلبات الأساسية](#page-0-1) [المتطلبات](#page-0-2) [المكونات المستخدمة](#page-0-3) [الاصطلاحات](#page-0-4) [التكوين](#page-1-0) [الرسم التخطيطي للشبكة](#page-1-1) [التكوينات](#page-1-2) [التحقق من الصحة](#page-2-0) [استكشاف الأخطاء وإصلاحها](#page-2-1) [أوامر استكشاف الأخطاء وإصلاحها](#page-2-2) [معلومات ذات صلة](#page-3-0)

### <span id="page-0-0"></span>المقدمة

يقدم هذا المستند نموذجا أساسيا لتكوين نظام التحكم في الوصول إلى وحدة تحكم الوصول إلى المحطة الطرفية+ (TACACS+ (لمصادقة طلب المستخدم لخادم الوصول إلى الشبكة (NAS(.

# <span id="page-0-1"></span>المتطلبات الأساسية

### <span id="page-0-2"></span>المتطلبات

لا توجد متطلبات خاصة لهذا المستند.

#### <span id="page-0-3"></span>المكونات المستخدمة

تم تطوير هذه التهيئة واختبارها باستخدام إصدارات البرامج والمكونات المادية التالية:

```
● ناس
                                                         ● ملف تكوين TACACS+) إصدار البرامج المجانية)
     تم إنشاء المعلومات الواردة في هذا المستند من الأجهزة الموجودة في بيئة معملية خاصة. بدأت جميع الأجهزة
المُستخدمة في هذا المستند بتكوين ممسوح (افتراضي). إذا كانت شبكتك مباشرة، فتأكد من فهمك للتأثير المحتمل لأي
                                                                                                       أمر.
```
ملاحظة: TACACS+ هو إصدار خاص من Cisco ل TACACS لذلك فهو مدعوم فقط مع ACS Cisco.

#### <span id="page-0-4"></span>الاصطلاحات

للحصول على مزيد من المعلومات حول اصطلاحات المستندات، راجع [اصطلاحات تلميحات Cisco التقنية.](//www.cisco.com/en/US/tech/tk801/tk36/technologies_tech_note09186a0080121ac5.shtml)

## <span id="page-1-0"></span>التكوين

في هذا القسم، تُقدّم لك معلومات تكوين الميزات الموضحة في هذا المستند.

ملاحظة: للعثور على معلومات إضافية حول الأوامر المستخدمة في هذا المستند، أستخدم [أداة بحث الأوامر](//tools.cisco.com/Support/CLILookup/cltSearchAction.do) [\(للعملاء](//tools.cisco.com/RPF/register/register.do) المسجلين فقط).

#### <span id="page-1-1"></span>الرسم التخطيطي للشبكة

يستخدم هذا المستند إعداد الشبكة الموضح في الرسم التخطيطي أدناه.

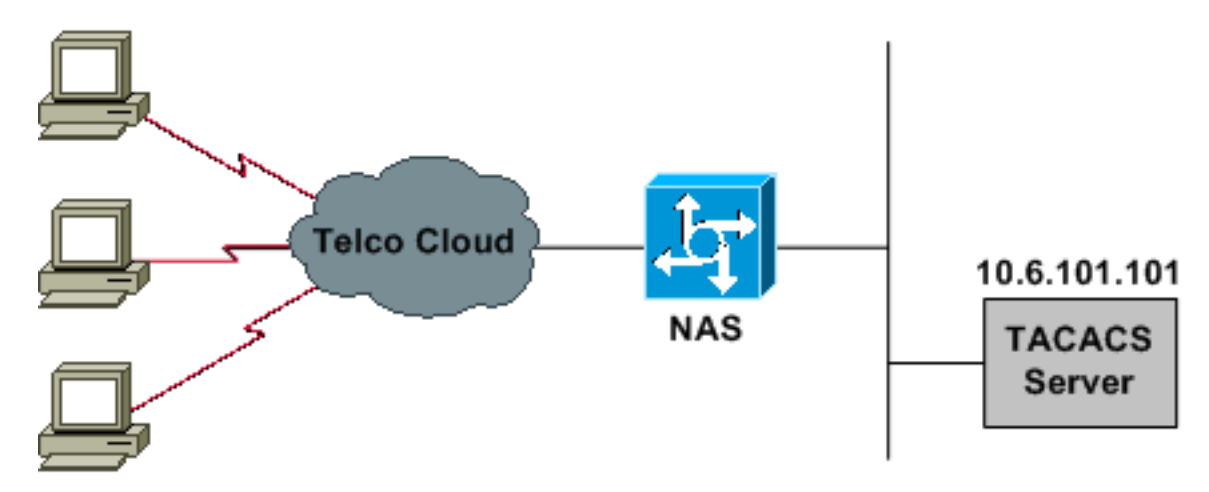

### <span id="page-1-2"></span>التكوينات

يستخدم هذا المستند التكوينات الموضحة أدناه.

• <u>ناس</u>

● ملف تكوين TACACS+) إصدار البرامج المجانية)

ملاحظة: تأكد من عمل الطلب الهاتفي. بمجرد أن يتمكن المودم من الاتصال والمصادقة محليا، قم بتشغيل .+TACACS

#### ناس

```
version 11.2
                                                       !
                 service timestamps debug datetime msec
                          service timestamps log uptime
                            service password-encryption
                           no service udp-small-servers
                           no service tcp-small-servers
                                                       !
                                     hostname Cisco3640
                                                       !
                                          aaa new-model
          aaa authentication login default tacacs local
              aaa authentication login consoleport none
        aaa authentication ppp default if-needed tacacs
                       aaa authorization network tacacs
This is needed for static IP address assignment. ! ---!
enable password cisco ! username cisco password letmein
```

```
! interface Ethernet0 ip address 10.29.1.3 255.255.255.0
        ! Interface Group-Async1 ip unnumbered Ethernet0
encapsulation ppp async mode interactive peer default ip
address pool async no cdp enable ppp authentication chap
     group-range 1 16 ! ip local pool async 10.6.100.101
    10.6.100.103 tacacs-server host 10.6.101.101 tacacs-
      server key cisco ! line con 0 login authentication
consoleport !--- This always allows console port access.
! line 1 16 autoselect ppp autoselect during-login modem
    Dialin transport input all stopbits 1 rxspeed 115200
 txspeed 115200 flowcontrol hardware ! line aux 0 ! line
                                           vty 0 4 ! end
```
#### ملف تكوين TACACS+) إصدار البرنامج المجاني)

*This creates a superuser (such as one with ---! administrator permissions) !--- who is granted all privileges by "default service = permit", and has a password !--- that allows for connections in any mode.* user = Russ { global = cleartext 'bar' default service = permit } *!--- This creates a normal PPP user who gets an IP address from the router.* user = Jason { chap = cleartext 'letmein' service = ppp protocol = ip {} } *!-- - This creates a user whose IP address is statically assigned.* user = Laura { chap = cleartext 'letmein' { { service = ppp protocol = ip {  $addr = 10.1.1.104$ 

### <span id="page-2-0"></span>التحقق من الصحة

لا يوجد حاليًا إجراء للتحقق من صحة هذا التكوين.

# <span id="page-2-1"></span>استكشاف الأخطاء وإصلاحها

يوفر هذا القسم معلومات يمكنك استخدامها لاستكشاف أخطاء التكوين وإصلاحها.

#### <span id="page-2-2"></span>أوامر استكشاف الأخطاء وإصلاحها

يتم دعم بعض أوامر **العرض بواسطة** <u>[أداة مترجم الإخراج \(العملاء المسجلون](https://www.cisco.com/cgi-bin/Support/OutputInterpreter/home.pl)</u> فقط)، والتي تتيح لك عرض تحليل إخراج أمر العرض.

ملاحظة: قبل إصدار أوامر تصحيح الأخطاء، يرجى الاطلاع على [المعلومات المهمة في أوامر تصحيح الأخطاء](//www.cisco.com/en/US/tech/tk801/tk379/technologies_tech_note09186a008017874c.shtml).

- negotiation ppp debug —يعرض ما إذا كان العميل يمر بتفاوض PPP؛ تحقق عند هذه النقطة من تفاوض العنوان.
	- تصحيح أخطاء مصادقة PPP—يوضح ما إذا كان العميل يمر بالمصادقة. إذا كنت تستخدم إصدار من برنامج Software® IOS Cisco أقدم من ،11.2 فعليك إصدار الأمر chap ppp debug بدلا من ذلك.
	- تصحيح أخطاء PPP—يعرض أخطاء البروتوكول وإحصائيات الخطأ المرتبطة بالتفاوض حول اتصال PPP وتشغيله.
- debug aaa authentication—يعرض الطريقة التي يتم إستخدامها للمصادقة (يجب ان تكون TACACS+ ما لم يكن خادم TACACS+ معطلا) وما إذا كان المستخدمون يمررون المصادقة أم لا.
- debug aaa authorization—يعرض الطريقة التي يتم إستخدامها للتخويل وما إذا كان المستخدمون يقومون بتمريرها أم لا.
	- tacacs debug —يعرض الرسائل المرسلة إلى الخادم.

# <span id="page-3-0"></span>معلومات ذات صلة

- <u>[صفحة دعم تقنية الطلب والوصول](//www.cisco.com/cisco/web/psa/configure.html?mode=tech&level0=277907760&referring_site=bodynav)</u>
	- [دعم & توثيق سيسكو سيستمز](//www.cisco.com/cisco/web/support/index.html?referring_site=bodynav)

ةمجرتلا هذه لوح

ةي الآلال تاين تان تان تان ان الماساب دنت الأمانية عام الثانية التالية تم ملابات أولان أعيمته من معت $\cup$  معدد عامل من من ميدة تاريما $\cup$ والم ميدين في عيمرية أن على مي امك ققيقا الأفال المعان المعالم في الأقال في الأفاق التي توكير المالم الما Cisco يلخت .فرتحم مجرتم اهمدقي يتلا ةيفارتحالا ةمجرتلا عم لاحلا وه ىل| اًمئاد عوجرلاب يصوُتو تامجرتلl مذه ققد نع امتيلوئسم Systems ارامستناه انالانهاني إنهاني للسابلة طربة متوقيا.